# **FC** Fuji Electric **ONITOUCH EXPRESS**

### **Tips on Macro Command - Part 2 -**

**In this MONITOUCH + EXPRESS, we will introduce the second tip on the macro command "Auto deletion of overlap" as announced on MONITOUCH + EXPRESS No. 38.** 

**Let's use the macro commands more efficiently!!**

#### **Auto deletion of overlap**

**Do you use any overlap to call an operator attention when using buttons?**

**In such case, it is common to press the [OK] button to delete the overlap.**

**Don't you think that it will be smoother if the overlap disappears without pressing the [OK] button?**

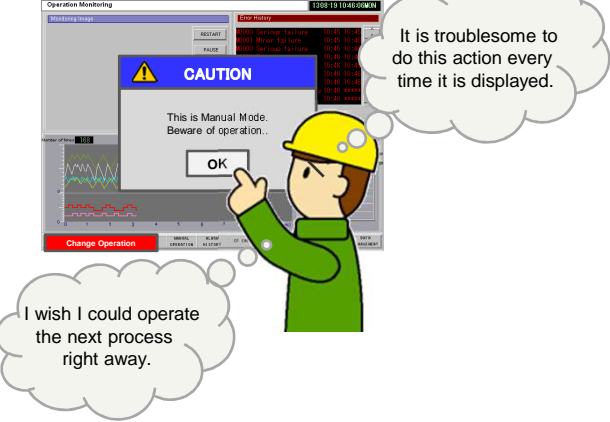

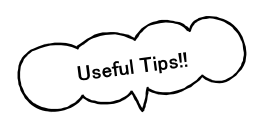

#### **Operation Process**

**Overlap is deleted automatically when the setup time is over by adding some macro commands. The time of deletion can be set by the users. (0 – 25.5 sec)**

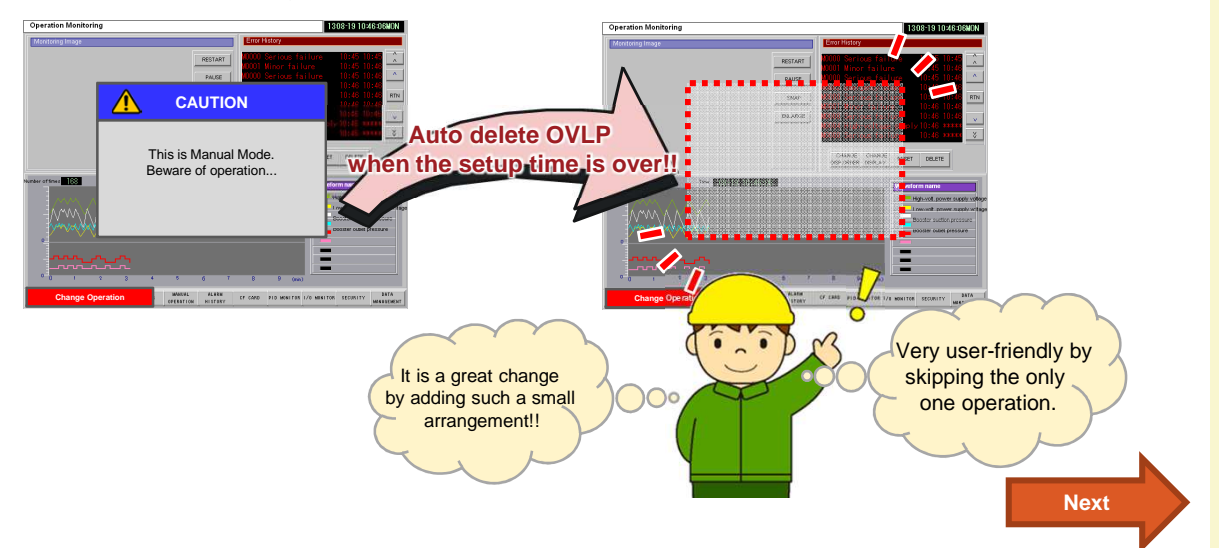

## **By getting a little creative with macro commands, you can customize your own screen program!!**

No reproduction or republication. All brand names and product names in above are trademarks or registered trademarks of their respective companies.

**Issue No. 41 October, 2013**

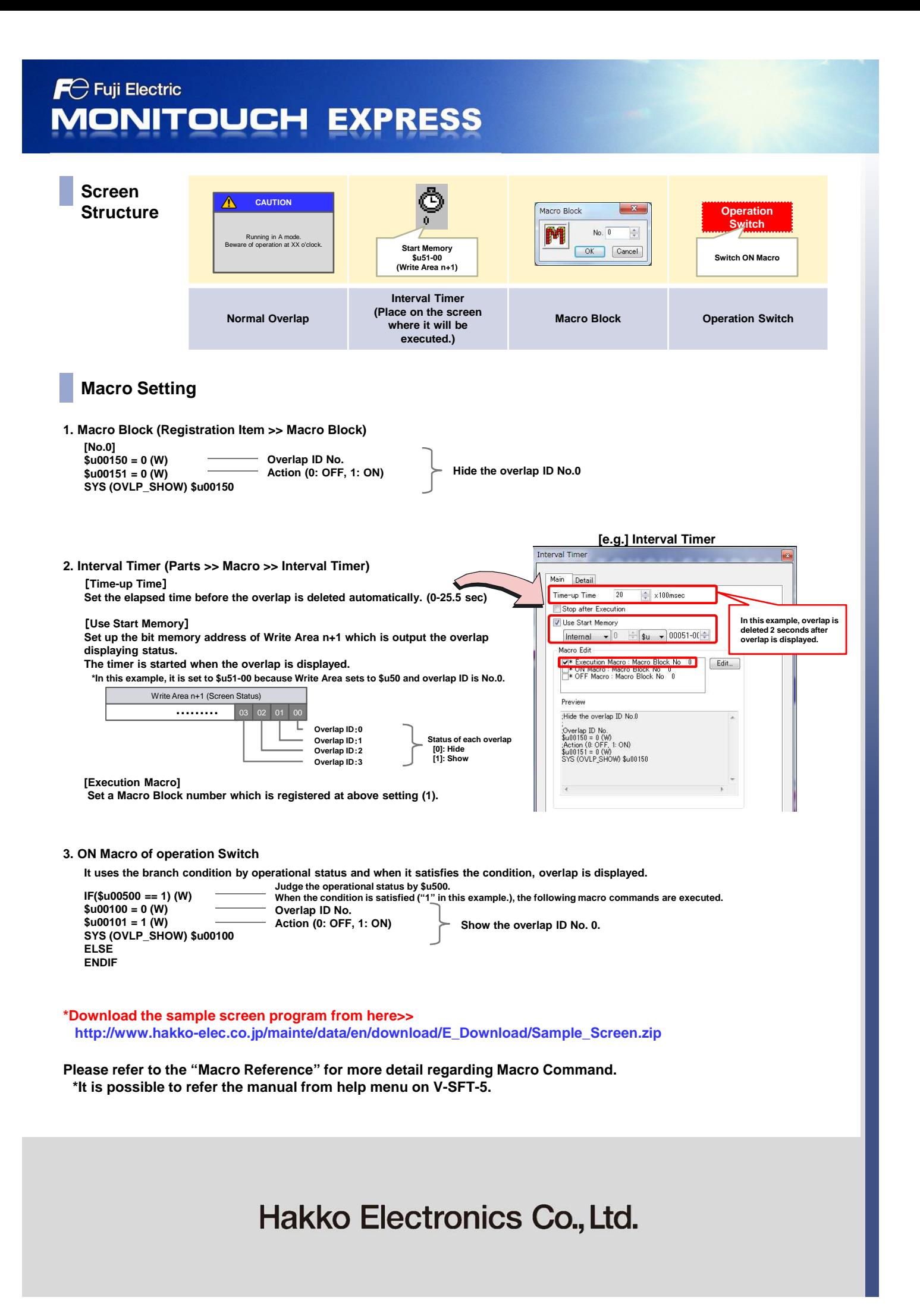